# 16 出張・旅費について

# <「出張」と「旅費」の関係>

※公務のための旅行には、「出張」と「赴任」があり、これらを行う職員に対し支給するのが「旅 費」です。ここでは主に「出張」に伴う「旅費」について扱います。

※旅費の支給方法は、通常は個人口座への振り込みです。しかし、まれに学校の「旅費受領代理 人」口座に振り込まれる出張があり、その場合は旅費の支給が現金になります。

※旅費の支給が現金になる出張のときは、事前に「旅費の受領に関する委任届」を作成し、旅費 支給時に内訳書への受領印をもらいます。また、「旅費の受領に関する委任届」と旅費の受領印 には同じ印鑑を使用します。

#### <仕事のながれ>

旅費請求書・旅行命令簿・私有車公務使用承認簿の作成には、EXCEL ファイル『旅費・命令簿作 成 764』を使用します。

※使い方は R2.1.17 学振第 8004 号 添付の PDF ファイル『エクセルの操作マニュアル』を参考 にしてください。

①職員が出張するとき

 ☆出張データの入力 【メニュー】シート → 【データ入力】から入力 【出張データ】シート に直接入力 ☆「<mark>学校日誌</mark>」「出勤簿」へ「出張」を記入 どちらかの方法

## ②職員が出張から戻ってきたとき

☆事前に入力した出張データと相違があればデータの修正

【出張データ】シート に直接変更内容を入力

(発 code、着 code、全走行距離、交通機関、備考、時間、有料道路料等) ☆校長への復命と「<mark>復命書</mark>」の記入

(児童生徒引率、県外、宿泊を伴うもの、その他校長が必要としたとき)

月末

☆「旅行命令簿」「私有車公務使用承認簿」の出力・内容の確認 【メニュー】シート → 【○○作成】より各種書類作成 ※『旅費・命令簿作成 764』の旅費システム上、月末の作成になります。 ☆「<mark>学校日誌</mark>」「出勤簿」の整理点検

☆「<mark>学校月報</mark>」へ「出張」の回数計上

③旅費請求

 ☆「旅費請求書」「旅費請求内訳書」の出力 【メニュー】シート → 【○○作成】より各種書類作成 ☆「RPA 旅費請求書審査」へのデータの提出、審査結果の受信 ※「RPA 旅費請求審査」は、令和6年2月1日現在『停止』しています。 ☆「旅費請求書」「旅費支払申請書」「旅費請求内訳書」の紙媒体での作成、提出 ☆「旅費請求内訳書」データを各地区旅費専用アドレスへ提出

④旅費の支給

①職員が出張するとき

☆旅行命令簿、私有車公務使用承認簿、のデータ入力、学校日誌、出勤簿の記入 学校長から、出張(旅行)の命令が出たら、「<mark>出張データ</mark>」に入力する。 私有車で出張する場合は、「私有車公務使用承認簿」を作成し提出する。

※ 私有車の登録について

職員が個人で所持している車(私有車)を出張(公務)に使用する際には、事前に、 私有車を公務に使用することを「私有車公務使用届出書」により届け出る必要があり ます。

私有車を登録できる条件、私有車を使用するにおいての規定などについては、市町 ごとに「小中学校に勤務する教職員の私有車出張取扱要綱」により定められています。

# <旅行命令簿について>

帳票を作成したら、記載内容をチェックします。

(命令権者の確認=校長私印または自署、教頭の確認=教頭印または自署、旅行者の確認=本人印 または自署を忘れずに)

2022年度 3 月分

旅行命令簿は、月末には「旅行命令簿」ファイルへ綴じておきます。

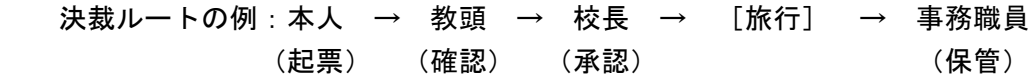

様式第1号 (第6条関係)

旅行命令(依頼) 簿

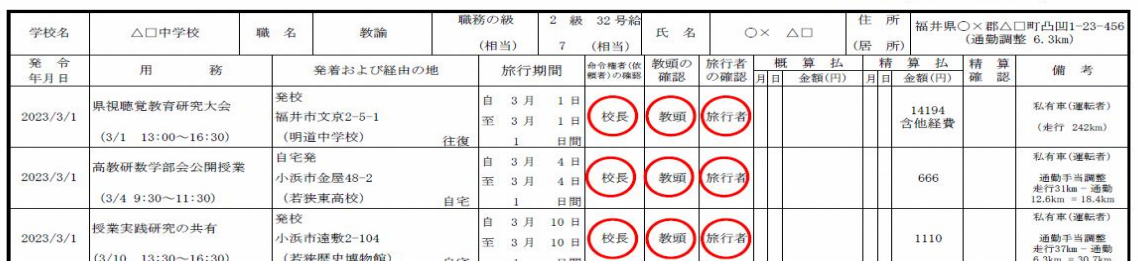

# <私有車公務使用承認簿について>

入力した出張データが出力されます。同乗者については作成後、手入力する必要があります。 私有車公務使用承認簿は、「私有車公務使用承認簿」ファイルへ綴じて保管します。

※様式は、市町により異なる場合があります。

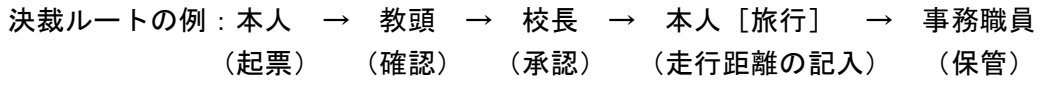

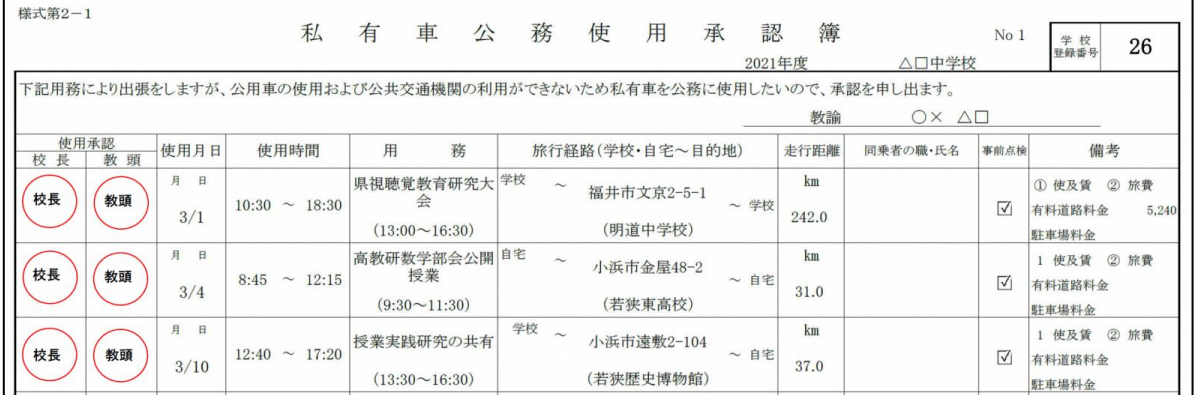

②職員が出張から戻ってきたとき

# <復命書について>

出張から戻ったら校長に口頭で復命します。また、「児童生徒引率、県外、宿泊を伴うもの、その 他校長が必要としたとき」は、本人が復命書を作成しすみやかに提出します。 児童生徒引率の場合、引率児童生徒数・引率時間を明記します。

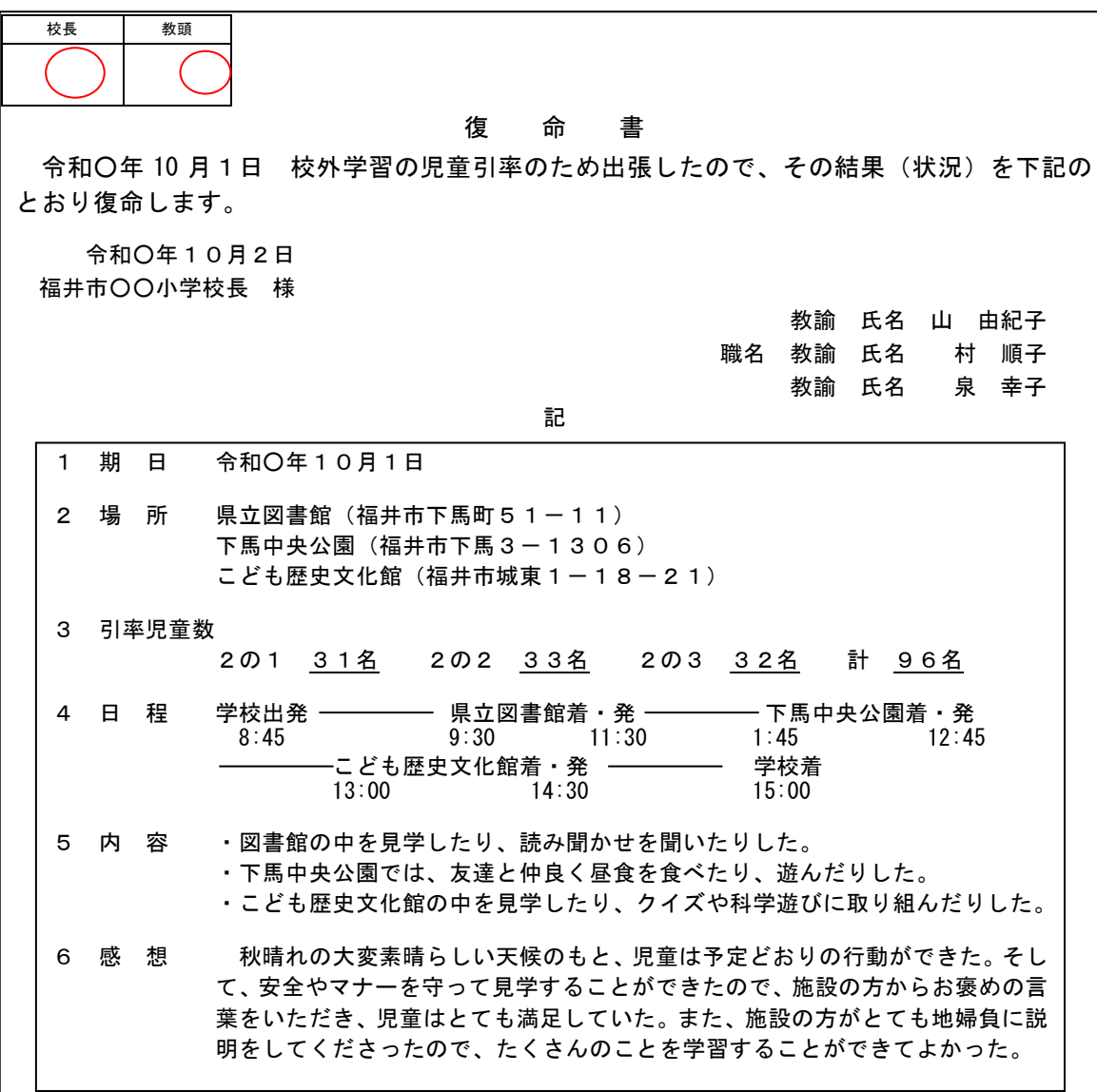

③旅費請求

<旅費請求書のデータ作成>

入力した出張データをもとに、旅費請求の書類を作成します。旅費としてはおもに 交通費・日 当・有料道路料金・駐車料・宿泊料 等が支給されます。

旅費が支給されるのは、おもに下記の場合です。

・JR、乗合バス等の交通機関を利用した出張 (児童生徒引率以外の貸切バスは×) ・私有車を使用した出張(走行距離 ×37 円)  $\overline{\phantom{a}}$  いずれも、県外出張については目的地までの距離に応じて、日当が出る場合が あります。 旅 費 支 給 の 要 件

その月分の旅行命令簿に記載されている出張で、旅費支給の要件にあてはまるものについて、個 人別に旅費請求書を作成していきます。

県から送付された旅費請求ファイル EXCEL「旅費・命令簿作成 764」で作成します。 提出用の印刷は、RPA (自動化ソフト)による旅費請求書審査を受けて修正した後です。 ※「RPA 旅費請求審査」は、令和6年2月1日現在『停止』しています。 旅費請求内訳書、旅行命令簿もこのファイルで作成できます。 ※「【R3.11.1~】旅費・命令簿作成 764」が最新の旅費請求ファイル EXCEL になります。

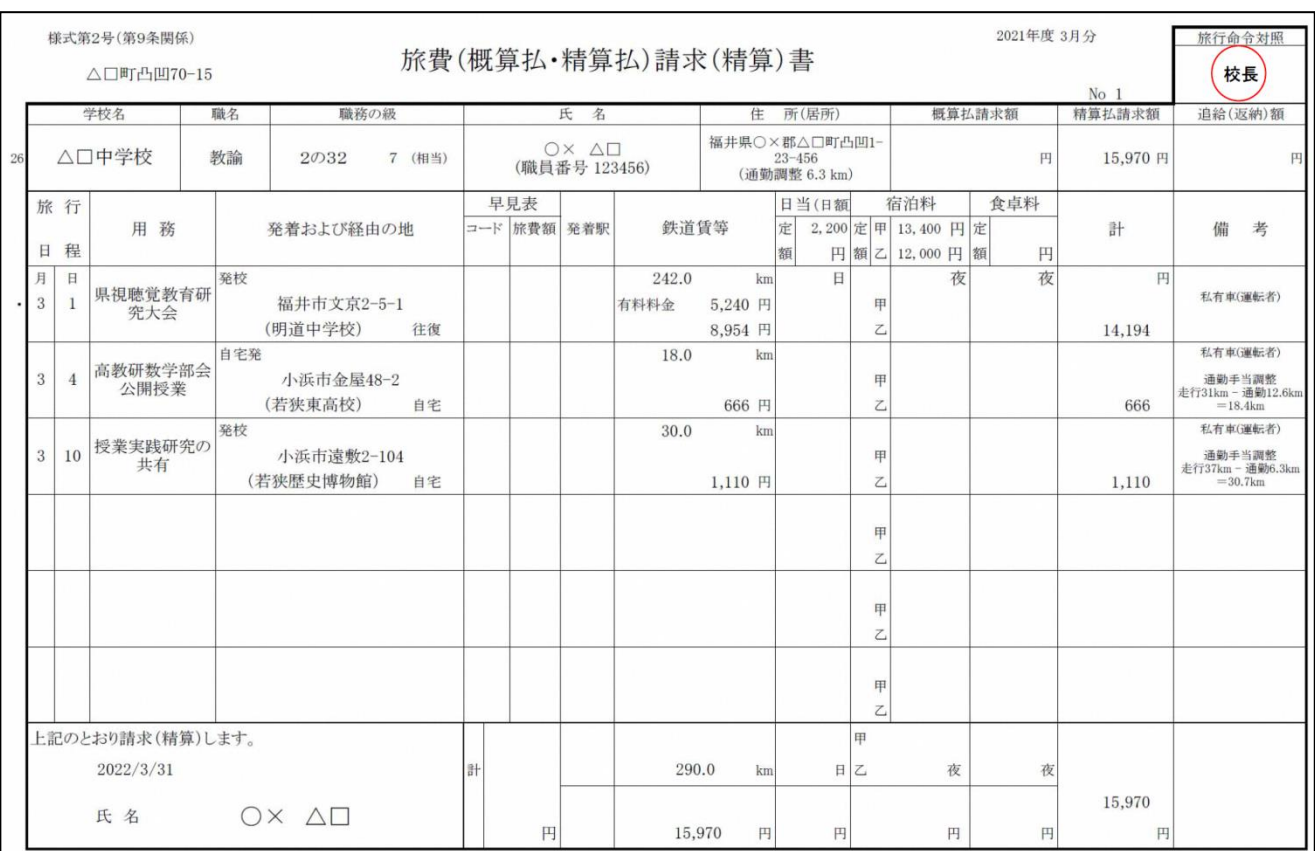

#### ☆私有車を使用して出張した場合

「鉄道賃等」欄に、<mark>私有車の走行距離</mark>(1km 未満は切り捨て)を記入し、その下に旅費金額を記 入します。(走行距離×37 円)

「計」欄に旅費金額を、「備考」欄に私有車・運転者と記入します。

事務提要 P2021~2022

#### ☆旅費請求 通勤手当との調整について

私有車を使用しての出張で、自宅発着の場合、旅費から通勤手当分を差し引いて通勤手当調整し ます。※『自宅』を『実家』に置き換えることもできます。

- ・自宅発~自宅着 するのはない さいのえ たちに離 一通勤距離 × 2 =請求距離
- ・自宅発~学校着・学校発~自宅着 走行距離-通勤距離 =請求距離
- 「備考」欄に、<u>通勤手当調整 走</u>行〇km 通勤〇km = 〇km と記入します。

#### ☆有料道路を利用した場合

「鉄道賃等」欄に私有車の旅費とともに、有料道路料金を記入します。

また、旅費請求書提出の際には、料金の<mark>領収書の原本</mark>を添付する必要があります。

注! 有料道路を使用する場合は、現金支払か ETC を使うこと。

クレジットカード利用は行わないこと。(普通旅行、引率旅行の区別なく)ETC を使用した場合、 出張後にインターネットで「ETC 利用照会サービス」の「ETC 利用証明書(ETC クレジット)」を印 刷し、旅費請求書に添付します。

(SA にある ETC 利用履歴発行プリンターで発行する利用明細書では請求できません。)

ただし、ETC ゲート故障により、一般ゲートで ETC カードを係員に渡すことによってしか出られ なかった場合に限り、その場で得られる「利用証明書(クレジット)」を添付し、その旨を表記しま す。(H28.12.1 より)

事務提要 P2021~2022

#### ☆有料駐車場を利用した場合

「鉄道賃等」欄に私有車の旅費とともに、駐車場料金を記入します。 また、旅費請求書提出の際には、料金の<mark>領収書の原本</mark>を添付する必要があります。 クレジットカード・交通系 IC カード利用は行わないこと

#### 事務提要 P2021

#### ☆JR等の交通機関を利用した場合

「発着駅」欄に、利用した駅の区間を記入します。

「鉄道賃等」欄に、利用した距離、運賃、特急料金等を記入します。

県外出張については目的地への距離に応じて、日当が支給されます。

急行・指定席料金については、事務提要参照。

- ○特急料金 閑散期(200円引)・繁忙期(200円増)・最繁忙期 (400円増)に注意
- ○新幹線料金 指定席料金は支給されるが、のぞみ指定席料金は支給されない。こだま・ひか り指定席料金のみ。

○往復割引きっぷ 東京・名古屋往復の出張の際には、往復割引切符を使用する。

 JRの料金計算を理解するには、時刻表を購入し、運賃計算の方法を読んで参考にするとよい。 事務提要 P2017~2020

#### ☆出張先で宿泊した場合

宿泊した場合は、基本的に1泊 12,000 円の宿泊料が支給されます。 (都市部での宿泊料(甲地)は増額。詳細は事務提要 P2080) 「宿泊料」欄に、宿泊料を記入します。領収書は提出不要です。

事務提要 P2022

## ☆引率旅費について

児童・生徒の引率に伴う引率旅費については、普通旅費とは違い、ある程度まで実態に応じて支 給されます。(貸切バスや、同一地域内の旅費も支給可)また、引率旅費については、普通旅費とは 別に旅費請求書を作成し、旅費請求内訳に別枠で引率旅費の内訳を記入します。また、出張者分は 支払ったことを証明する領収証の添付が必要です。

#### ☆JR団券を利用したときの旅費請求

遠足や体連大会引率でJRを利用する場合、<mark>JRの団体乗車券(団券)</mark>を利用します。 貸切バス・列車等および宿泊施設利用証明書を作成し旅費請求書に添付します。

(団体乗車券の対象となる人数は8人以上ですが、へき地学校の場合は8人未満でも利用できます) 団券を利用すると、小学生は 3 割引(10 円未満切り捨て)

中学生は 5 割引(10 円未満切り捨て)

引率者は 3 割引 (10 円未満切り捨て)の料金で乗車できます。

(往復切符購入の場合は、往復料金から割り引いて計算します)

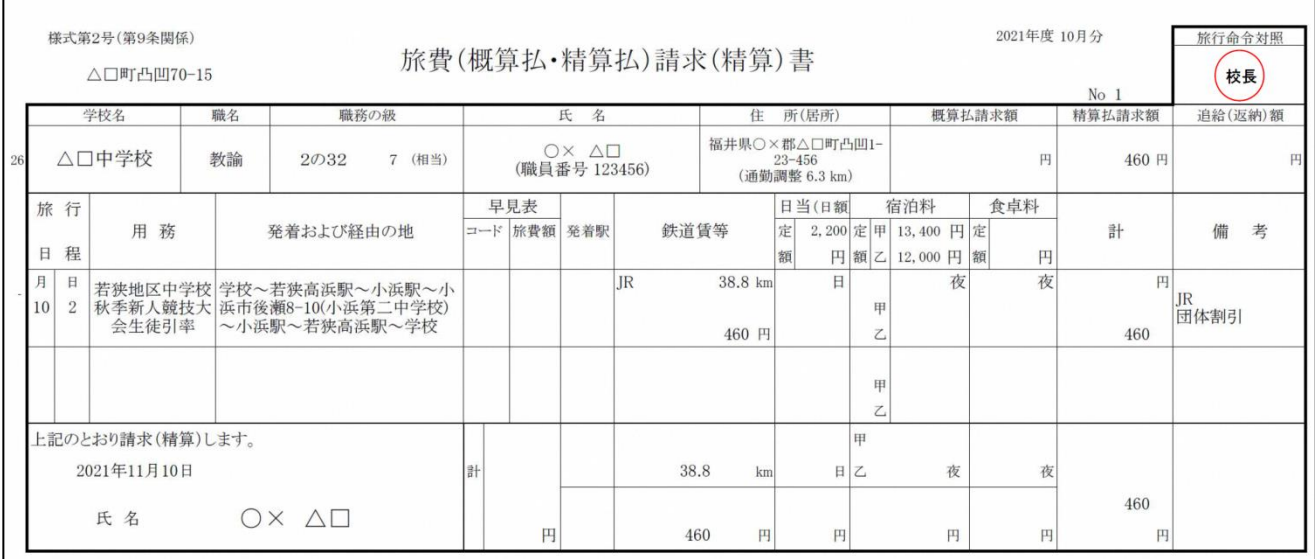

#### ☆宿泊料について

児童生徒の引率で宿泊した際、宿泊費は実費支給になります。

貸切バス・列車等および宿泊施設利用証明書 を作成し、宿泊の領収書の原本(児童生徒分を含 む場合は、コピーに校長の原本証明(職印)を入れたもので可)と一緒に、旅費請求書に添付しま す。

#### ☆貸切バスの旅費計算について

児童生徒引率で貸切バスを使用した場合は、貸切バス・列車等および宿泊施設利用証明書を作成 し、バス会社からの請求書または領収書と一緒に、旅費請求書に添付します。

請求書で旅費請求した場合には、後日支払いが済み次第、領収書を県に提出します。

貸切バスの旅費は、有料道路料金等を個別に計算せず、貸切バスにかかる経費を合計してから人 数で割ります。

(貸切バス代+有料道路料金+駐車料金)÷人数(児童生徒+引率者)=1人あたりの旅費(1円 未満切り捨て)

## ☆修学旅行の引率をした場合の旅費

運賃、貸切バス代、有料道路料金、駐車料金、朝食代、夕食代、宿泊料、日当、保険料の支給が できます。貸切バス・列車等および宿泊施設利用証明書を作成し、旅行業者からの請求書または領 収書と一緒に、旅費請求書に添付します。

請求書で旅費請求した場合には、支払いが済み次第領収書を県へ提出すること。 施設入場料・添乗員経費・昼食代・移動中の飲食物代は支給できません。

# ≪貸切バス・列車等および宿泊施設利用証明書と引率旅費請求書≫

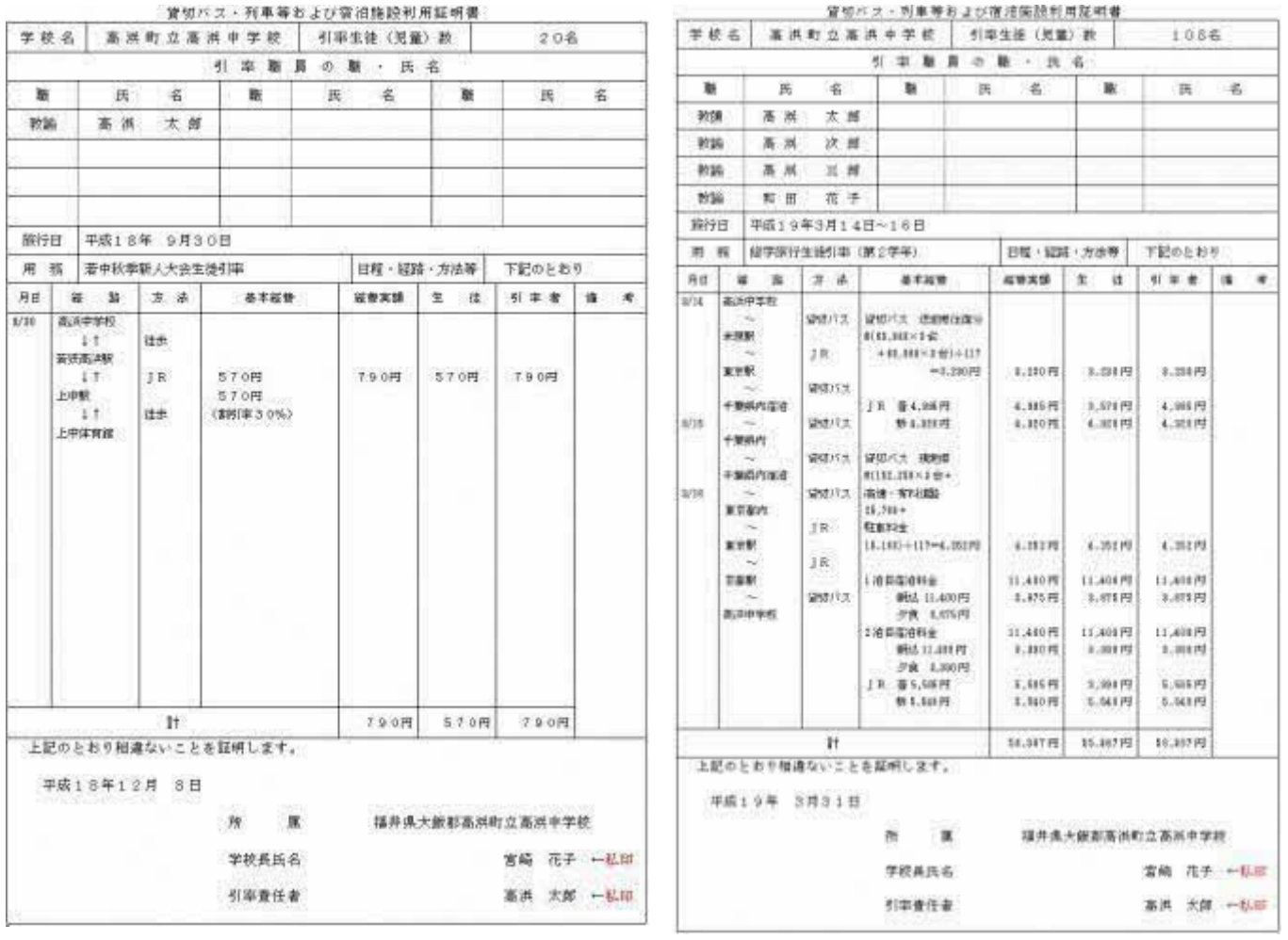

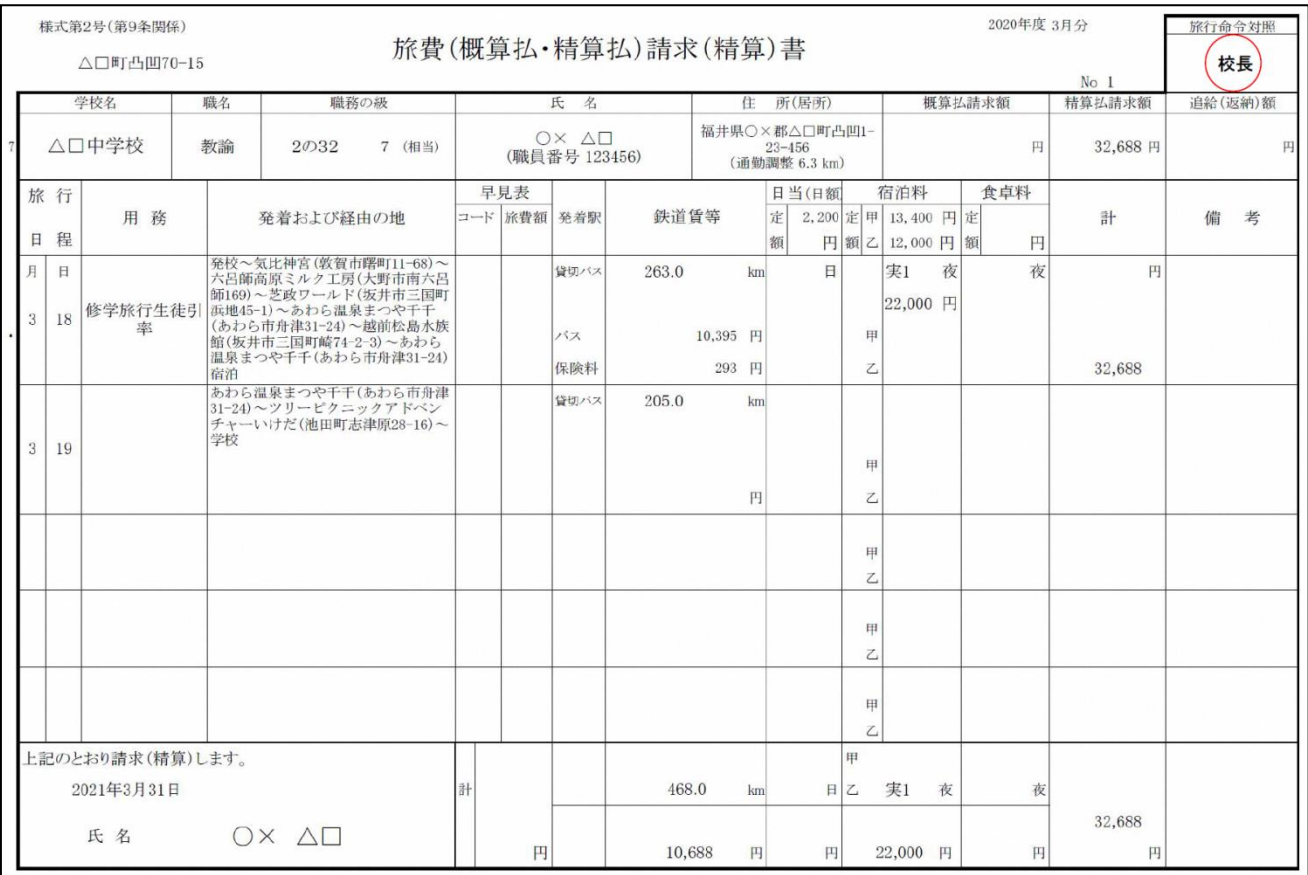

# ☆県外出張した場合

県外出張した場合は、旅費請求書様式が異なります。

基本的に私有車での出張は認められていないので、公共交通機関を利用します。ただし、隣接す る県への出張に私有車使用を認めている市町もあります。(各市町の教職員の私有車出張取扱要綱を 参照)

県外出張では、同一地域内の旅費は支給されません。

# ☆日当について

日当は、1日 2,200 円です。規定により 1/2 日(0.5 日)1,100 円になる場合もあります。

他に研修日当というものがあり、県外への出張で移動を伴わない日は、日当ではなく、研修日当 が支給されます。研修日当は、1 日 620 円です。ただし、出張先の研修所等に併設されている宿泊 施設に宿泊した場合は、半額の 310 円に減額されます。

「日当」欄に直接その日の日当金額を記入し、「計」欄に日当金額の合計を記入します。

## 事務提要 P2022 P2080 P2083 P2084

☆時間外の出張について(勤務日の振替をする場合)

土日祝日などの勤務時間外の旅行(出張)は、「<mark>週休日の振替</mark>」や「<mark>休日の代休</mark>」の手続きを行い 勤務時間とすることで「出張」として処理できます。

「出張」なので、<mark>学校日勤簿、学校月報</mark>にも「出張」として記入します。

☆<mark>時間外の出張について</mark>(勤務日の振替をしない場合)

土日祝日などの勤務時間外の旅行(出張)を伴う用務を「<mark>時間外業務</mark>」として処理する場合、こ の用務の服務上の扱いは「出張」ではありません。

また、勤務時間内の用務ではないため、学校日誌・出勤簿・学校月報には記入しません。

しかし、時間外業務承認(同意)簿に記入することで、旅行命令簿の記載と旅費請求ができます。 ただし、時間外業務は教育職員のみが対象です。

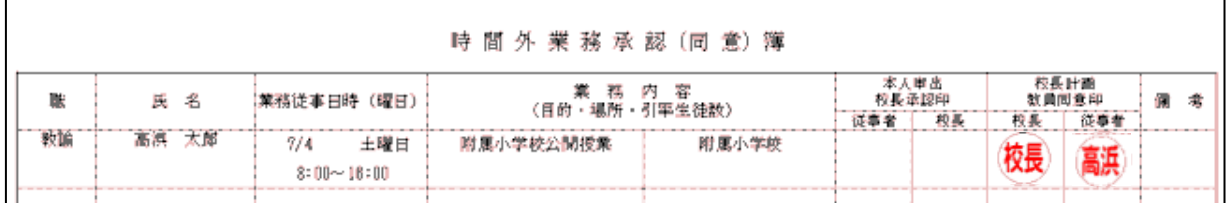

<<mark>RPA(自動化ソフト)による旅費請求書審査</mark>> ※令和6年2月1日現在停止中

県の旅費作成ファイル EXCEL「旅費・命令簿作成 764」で<mark>旅費請求書</mark>を作成したら、印刷の前に、 RPA (Robotic Process Automation) ソフトによる私有車出張旅費の自動チェック (RPA 旅費請求書 審査)を受けます。

RPA 旅費請求書審査を受けるには、県に登録した学校の旅費請求書審査用アドレスから地区別の 「RPA 旅費審査」専用アドレスへデータファイルを送信します。

後日、自動チェックの結果が届いたら、指摘箇所を確認し必要に応じて修正します。

# <<mark>旅費請求書</mark>の紙媒体作成>

RPA 旅費請求書審査による修正等の後、<mark>旅費請求書</mark>を印刷し、旅行命令対照欄に校長の自署また は押印を受けます。また、有料道路料金などの領収書等証明書類があれば、職員ごとに A4 の別用紙 に原本を糊付けし、当該の旅費請求書に添付します。

提出時に旅費請求書を並べるときは、次のように旅費の種類ごとにまとめます。

県内旅費 → 引率旅費 → 県外旅費

#### <旅費請求内訳書の紙媒体作成>

まず、旅費作成エクセルファイル内にて内訳書の元データを作成します。旅費請求書シートを旅 費請求書の提出時と同じ順番で並べると、内訳書にその順番で計上されます。

次に、内訳書の備考欄に、県内旅費、引率旅費、県外旅費の別を記載してから、マクロで提出用 専用エクセルファイルを作成し、これを1枚印刷して提出します。

## <旅費請求書類の紙媒体での提出>

旅費支払申請書をワード等で作成印刷し校長職印の押印を受け、ここまでに作成した旅費請求書 類を一つにまとめます。

提出にあたって旅費請求書類を並べる順番は次の通り。

旅費支払申請書 → 旅費請求内訳書 → 旅費請求書

旅費請求書類の提出先は、嶺北は県教育庁教職員課、嶺南は嶺南教育事務所です。

<<mark>旅費請求内訳書</mark>のデータでの提出>

「旅費請求内訳書」の提出用専用エクセルファイルをデータで提出します。 旅費請求内訳書データの提出先は各地区旅費専用アドレスです。(R1.10.1,学振 554 通知)

≪<mark>旅費支払申請書</mark>≫

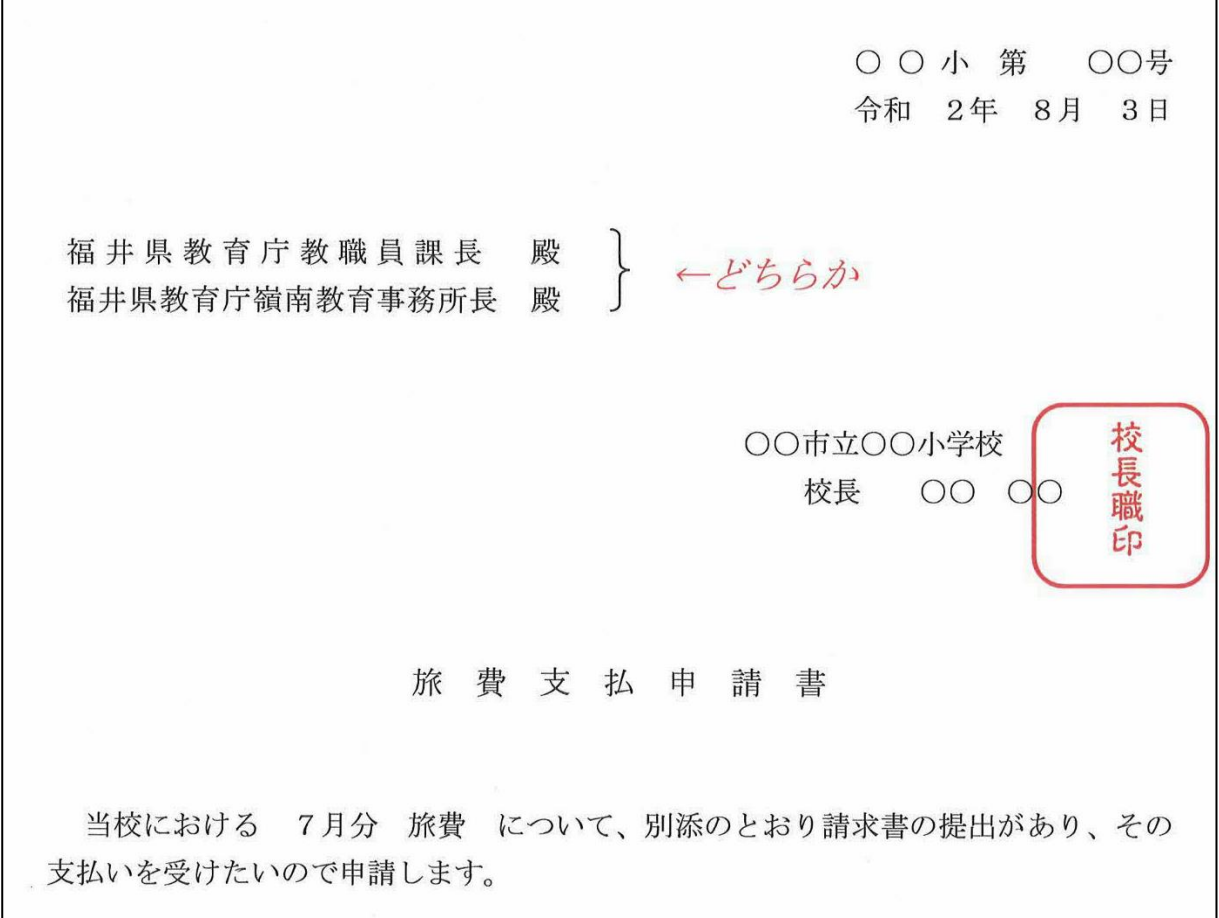

# ≪<mark>旅費請求内訳書</mark>≫

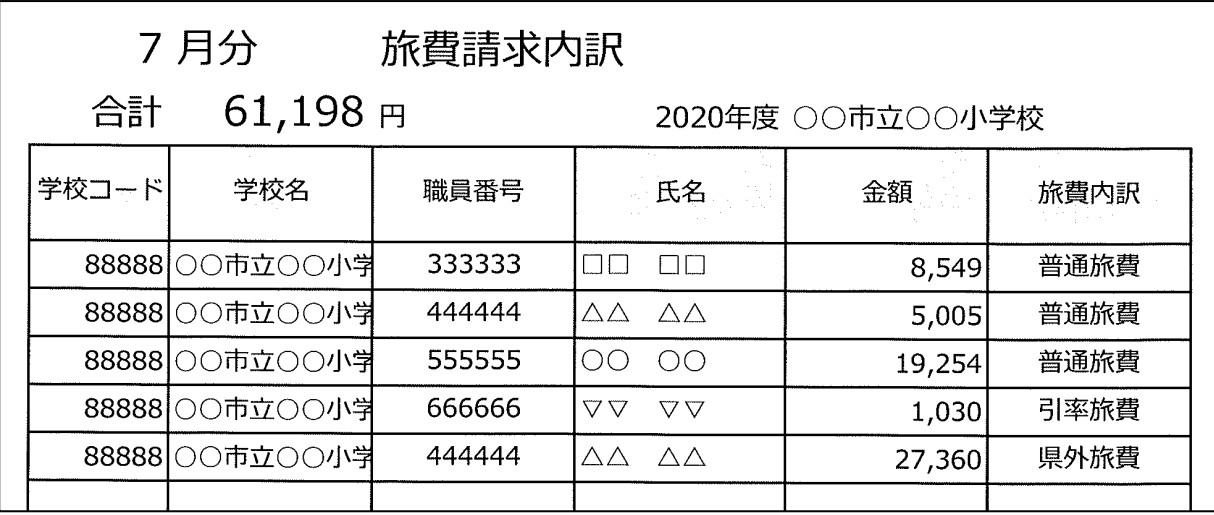

旅費請求から1~2ヶ月後に旅費が支給されます。

旅費の支給方法はほとんどが個人口座への振り込みで、「フクイケンリョヒキョウショクカ」と通 帳に表記されます。しかし、ごく一部ですが、各学校にある「○○学校旅費受領代理人」の口座に 旅費が振り込まれる出張があり、そのときは旅費が現金支給になります。

旅費の支給が現金になる出張のときは、事前に「旅費の受領に関する委任届」を作成しなくては なりません。また、旅費の支給時には、旅費請求内訳書に支給日を書き本人の受領印をもらいます。

※旅費が振り込まれる個人口座は、給与振込の第3口座(福井銀行)です。

※「旅費の受領に関する委任届」と本人の受領印には同じ印鑑を使用します。

※各学校の「○○学校旅費受領代理人」口座は、解約しないでください。

私有車出張で高速道路使用時の、ETCの使用について

☆私有車出張において、高速道路等の有料道路を利用した場合、現金で支払い領収書を添付する以 外に、ETCを利用し、その証明書を添付することでも請求が可能です。クレジットカード利用 はできません。

(SA にあるETC利用履歴発行プリンターで発行する利用明細書では請求できません。)

☆ETC利用料金の請求をするには、出張後にインターネットの「ETC利用照会サービス」から 「ETC利用証明書」を発行印刷し、旅費請求書に添付します。

☆「ETC利用照会サービス」を利用し、利用明細を発券するには事前登録が必要です。

※「ETC利用照会サービス」は 450 日間ログインしていないと、自動解約となるため注意が 必要です。

☆ETC利用料金は、旅費と一緒に請求します。

ETC利用照会サービス https://www.etc-meisai.jp/

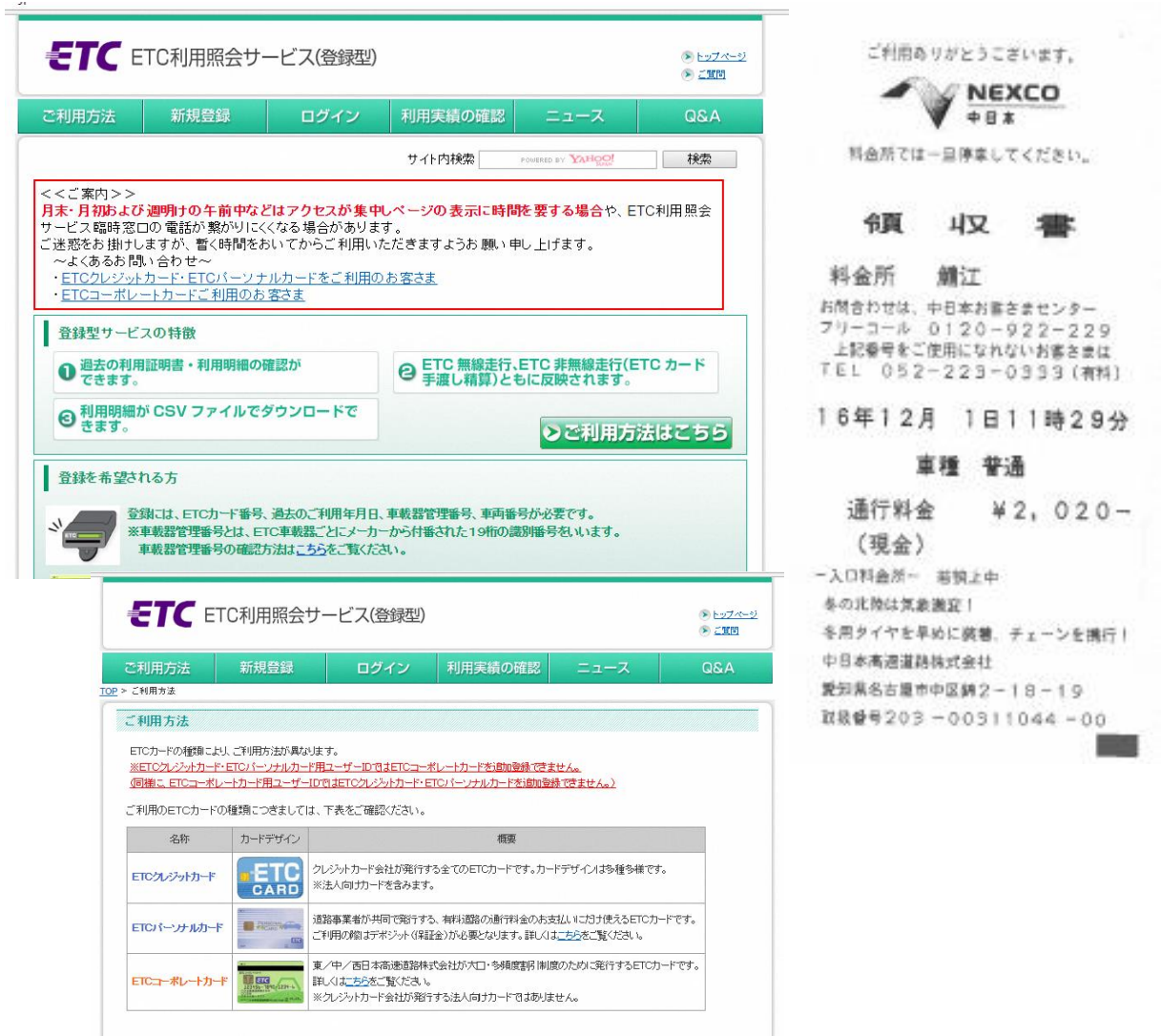

私有車出張での高速道路の使用について

・高速道路料金を旅費請求するには、いくつかの条件があります。 条件に沿わない場合、旅費の支 給が認められませんので、自己負担となります。

- 1.時間的に高速道路を使用することが合理的であること。 時間的に合理的でないと、旅費の支給は認められません。
	- 例題 自宅 高浜町和田 勤務学校 高浜中学校 出張先 福井県教育センター 例1 自宅出発 8:00 出張会議時間 11:00~14:30 自宅帰着 18:00 往路・復路ともに時間的余裕があり、しかも自宅発着。 高速料金の請求 往路 × 復路 ×
		- 例2 学校出発 10:30 出張会議時間 13:00~17:00 自宅帰着 19:30 往路は時間的余裕が無い。また、会議時間が遅いので、自宅帰着が遅い。 高速料金の請求 往路 〇 復路 〇
		- 例3 自宅出発 6:30 出張会議時間 9:30~12:00 自宅帰着 14:30(その後は年休) 往路は時間的余裕が無い。しかし、復路は早い時間に自宅へ帰着。 高速料金の請求 往路 〇 復路 ×

2.距離的に高速道路を使用することが合理的であること。 高速道路を使うと、距離的に合理的であるか。一般道のほうが短距離ならば、認められません。 例1 南越前町に出張だが、敦賀 IC~武生 IC 間の高速道路を使用した。 あきらかに一般道(国道 8 号線)を使用したほうが短距離 高速料金の請求

 $\times$ 

- 3.高速道路を使用した時間が適正であること。
	- 出張のために使用したことが説明できる時間でないと、旅費の支給はできません。
		- 例1 買い物をしていたら帰りが遅くなった。敦賀 IC をでた時間が 23:00 になった。 個人の買い物は出張と関係ない 高速料金の請求 ×
		- 例2 前日の夜に、福井市の実家に戻ったため、前日夜に高速を使用した。 出張命令のでている日時のみ請求できる 高速料金の請求 ×
- 4. 高速道路料金の支払方法(クレジットカード払いは不可)

○現金払い 現金で支払った分の、領収書を旅費請求書に添付し、提出する。

○ETC ETCを使用して、ETC利用証明書を添付する。

例2 県庁に出張だが、買い物をしたため、福井北 IC~敦賀 IC 間の高速道路を使用した。 個人の買い物は出張と関係ない 高速料金の請求 ×